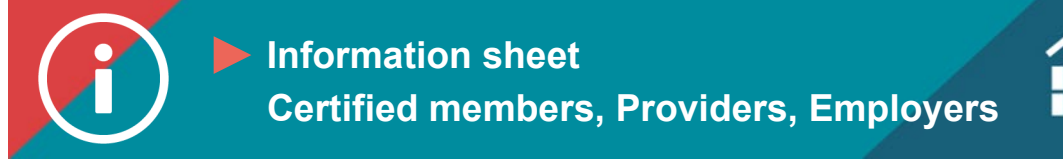

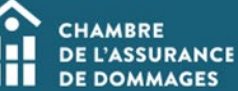

## Logging in to the ChAD Portal

**BACKGROUND INFORMATION: Logging in to the ChAD Portal gives you direct access to your user profile, the gateway to accessing the ÉduChAD learning platform.** 

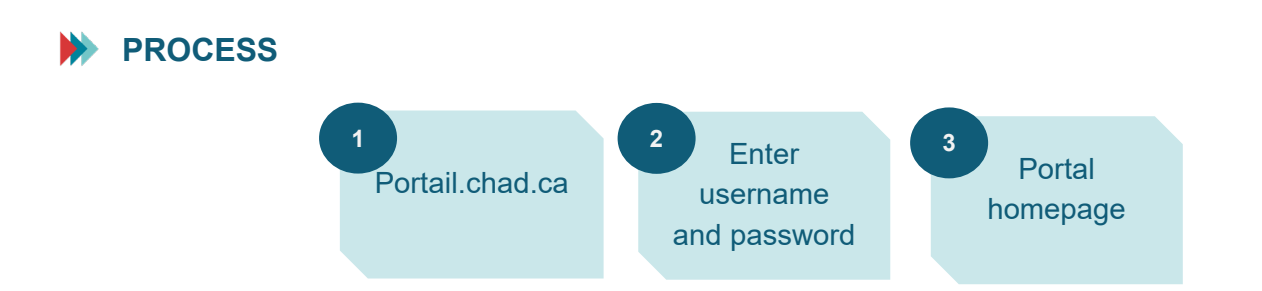

## **INSTRUCTIONS**

- **1. Go to the ChAD Portal at portail.chad.ca.**
- **2. Enter the email address you use to receive messages from the ChAD and your password. Click on "Sign in."**

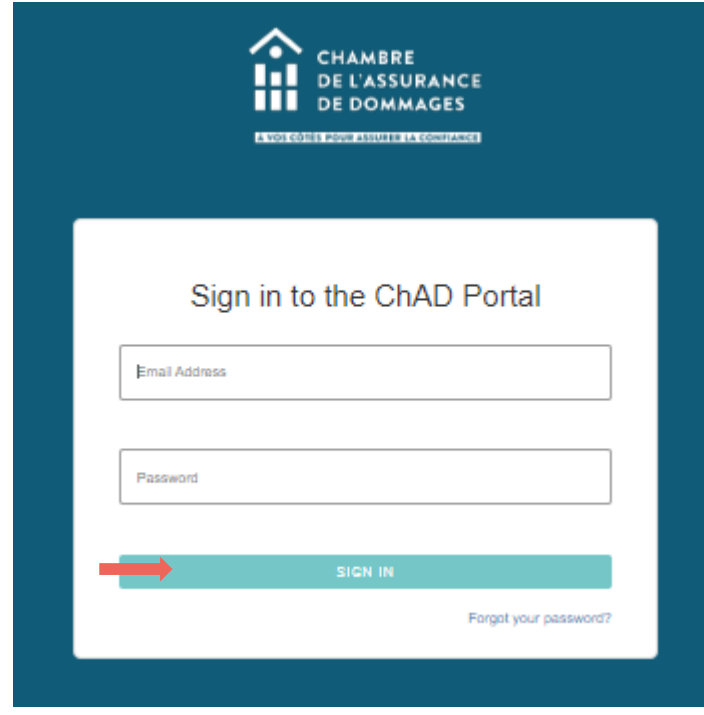

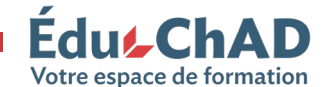

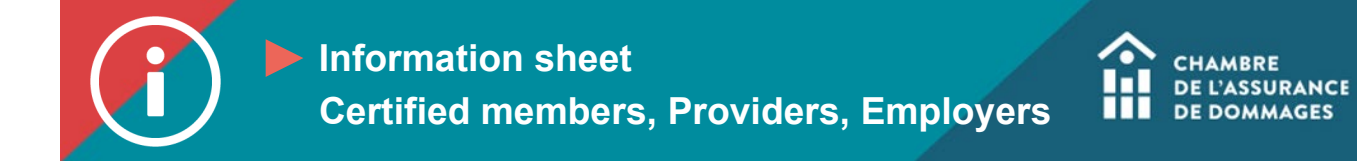

## **3. You will be sent to the ChAD Portal homepage.**

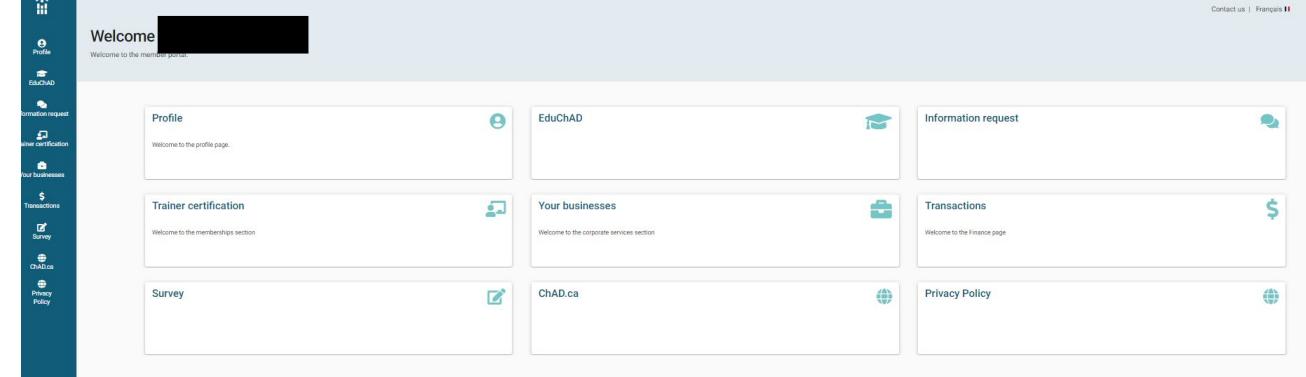

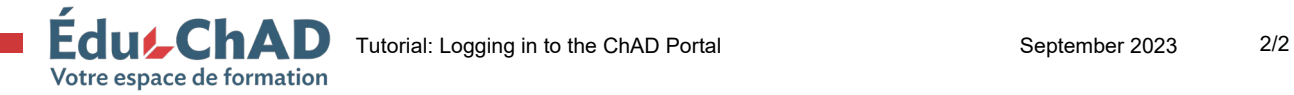